## ACISOUT command, ACIS file export

1209 GstarCAD Malaysia June 30, 2021 [Compatible format](https://kb.gstarcad.com.my/category/compatible-format/119/) 0 3431

The ACISOUT command is used to export a body object, solid, or region to an ACIS file.

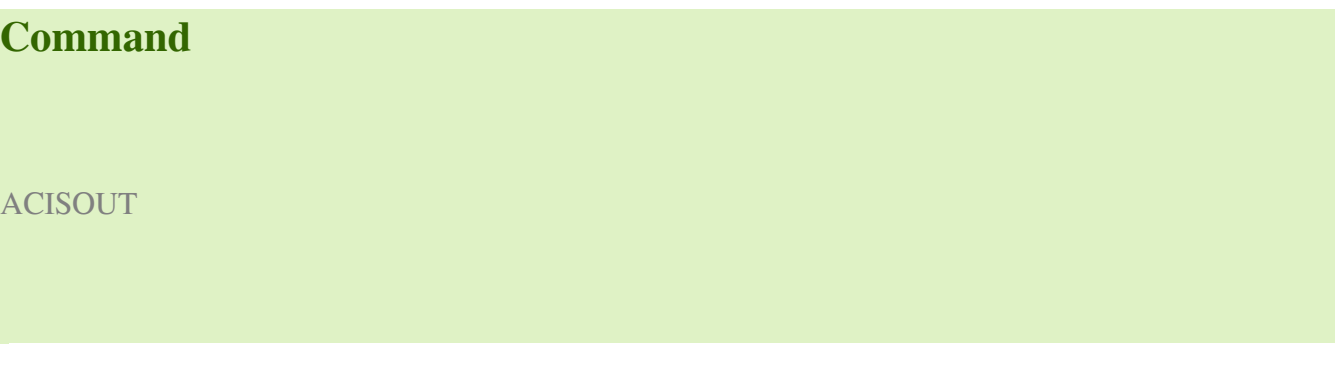

Command Prompts

Select object: select the object Select object: select the object and press ENTER

Function Description:

If the selected object is not a solid or region object, it will be ignored and displays the "Create ACIS File" dialog box; inputting the file name to be created, the selected object will be exported to an ASCII file.

Online URL: <https://kb.gstarcad.com.my/article/acisout-command-acis-file-export-1209.html>